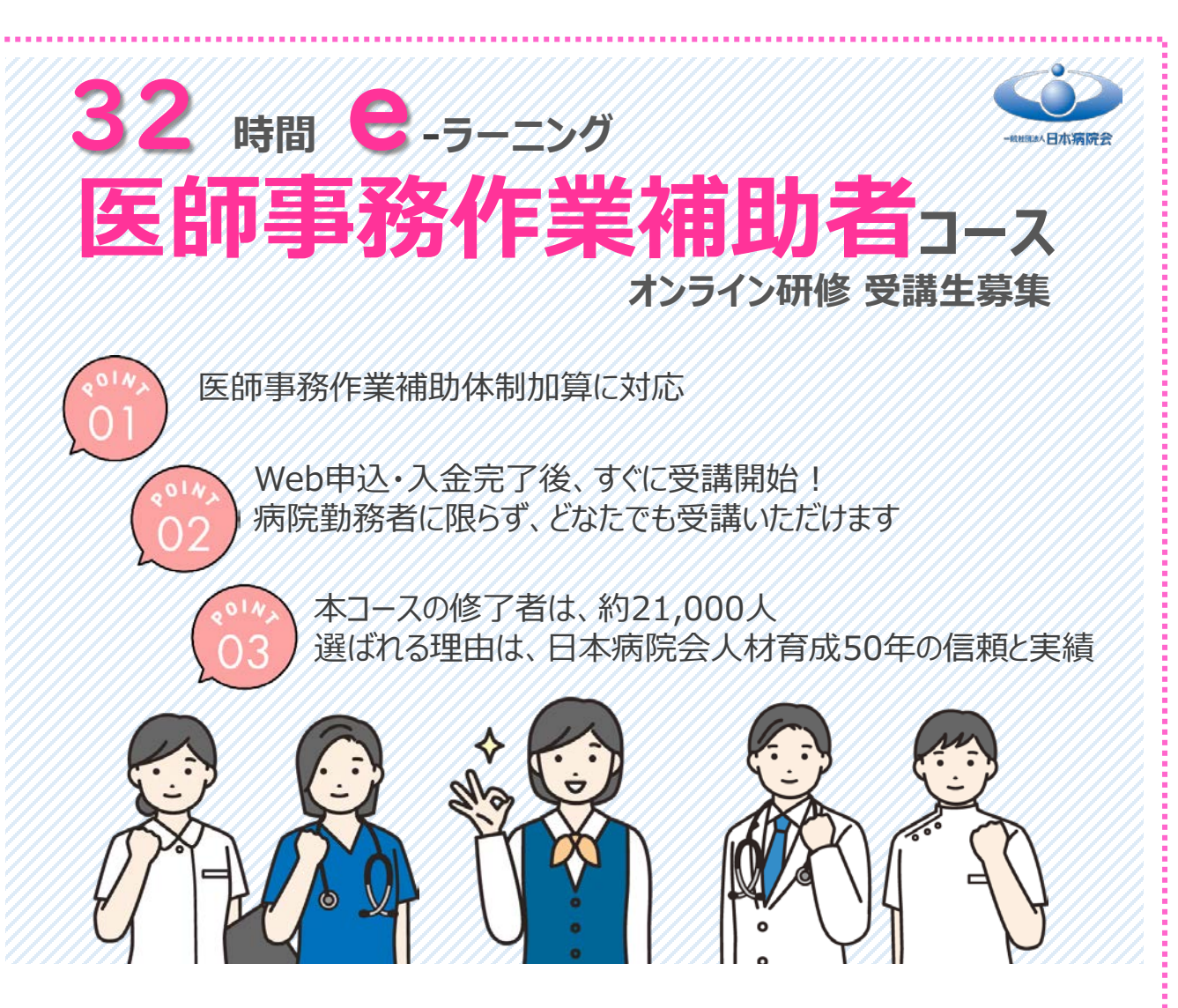

医師の働き方改革における取り組みの中で、医師事務作業補助者の活用とその効果が注目され ています。本コースは、医師事務作業補助者を配置する際に必要な32時間の指定された教育要 件にも準拠し、施設基準の条件を満たしたカリキュラム\*です。

医師の働き方改革には、医師事務作業補助者として専門的な教育を受けた事務職員を配置する ことは急務であり、これを機に病院全体のタスクシェア・タスクシフトを進めることが医療の 質向上にもつながると期待されています。

また、本コースの研修は医師事務作業補助業務に限らず、新卒や転職等で初めて医療機関に入 職した方が医療現場で働くうえで必要な基礎知識も学べる内容になっており、事務職員の研修 としても活用いただけます。なお、今期より病院勤務以外の方も受講できるようになりました。 \*医師事務作業補助体制加算の取得には、医師事務作業補助者を配置してから6ヶ月間、業務内容についての研修を実施することが必要です。

**募集期間** 2023年4月1日(土)~2024年3月31日(日)

**申込方法** Web申込

**研修方法** e-ラーニングによるオンライン研修

**受講料** 30,000円(税込) ※入金後の返金、次回開催への充当はできません。 ※支払い方法は、コンビニ決済または銀行振込です。

**対象者** 医師事務作業補助業務に就いている方 医師事務作業補助業務に就く予定や希望のある方

医師、薬剤師、技師、 事務長等、充実の講師陣による わかりやすい講義が好評です。

また、医師事務作業 補助者として働く講師による 業務紹介やアドバイス等もあり モチベーションもアップ!

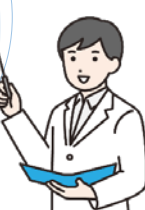

# **申込から修了までの流れ**

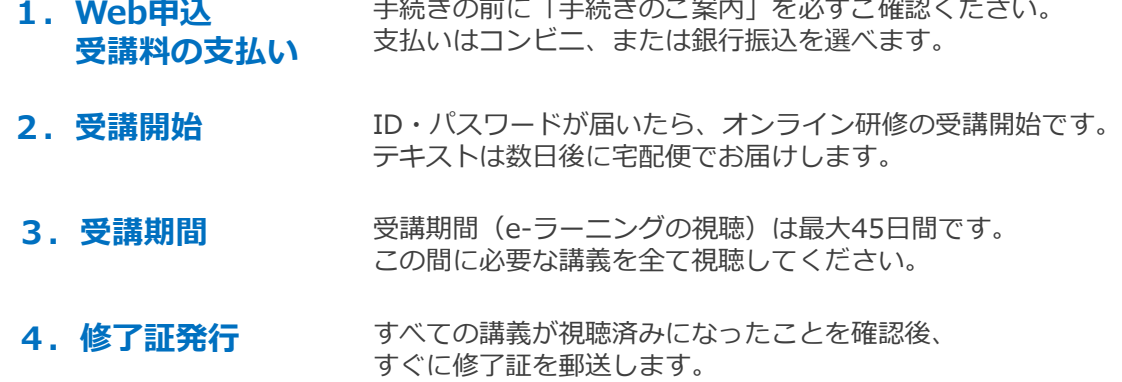

**研修内容**

以下の項目に係る基礎知識を習得します。

- ・医師法、医療法、医薬品医療機器法、健康保険法等の関連法規の概要
- ・個人情報の保護に関する事項
- ・当該医療機関で提供される一般的な医療内容及び各配置部門における医療内容や用語等
- ・診療録等の記載・管理及び代筆、代行入力
- ・電子カルテシステム(オーダリングシステムを含む)

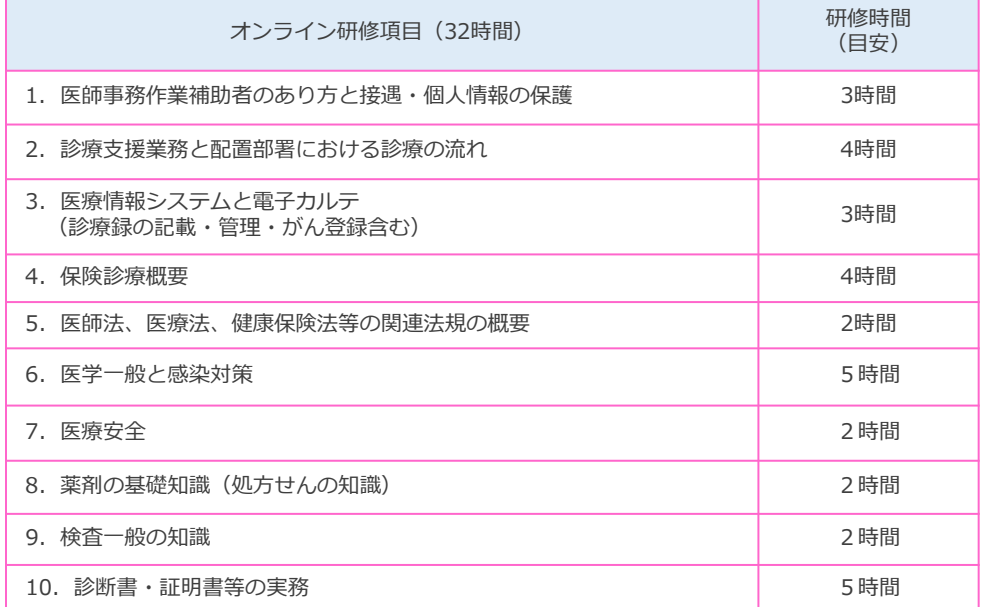

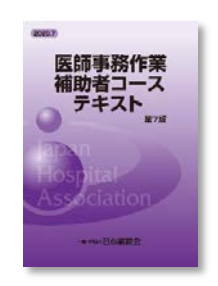

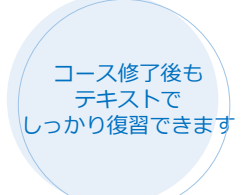

※実際の講義は、各研修時間より少し長めに設定されています。

※受講に際し、基本的なPC操作ができることを前提としています。PC操作・通信接続等のサポートは含まれません。 ※受講にはPC、タブレット端末等をご用意ください。スマートフォンはPC等の補助としての利用をおすすめします。 ※本チラシの内容は2023年3月現在のものです。今後変更になる可能性があります。

本コースに関する情報は診療情報管理士通信教育のWebサイトでお知らせします

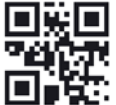

03-5215-6647(平日10時~17時) ijiho@jha-e.jp

**問合先 一般社団法人日本病院会 教育課**

# **日本病院会 医師事務作業補助者コース「手続きのご案内」 Web申し込みから修了までの流れ**

# **2023 年 4 月 1 日(土)10:00~2024 年 3 月 31 日(日)23:59**

### **まず、手続きに必要なものをご確認ください。 必要なものを全て揃えてから、手続き(本登録)を行ってください。**

- ・インターネットに接続されているパソコンやスマートフォンから手続きができます。
- ・Web申し込みの途中で一時保存はできません。手続きに必要なものは、先にご用意ください。
- ・申し込み内容に不備がないよう確認し、期限までに手続き(本登録と受講料入金)を完了してください。
- ・Web申し込みにつき、メンテナンスや、予期せぬシステム障害や通信障害が発生した場合は、一時的に 手続きができない場合があります。
- 【注意】本コースの受講に際し、基本的なPC操作ができることを前提としています。PC操作・通信 接続等のサポートは含まれません。

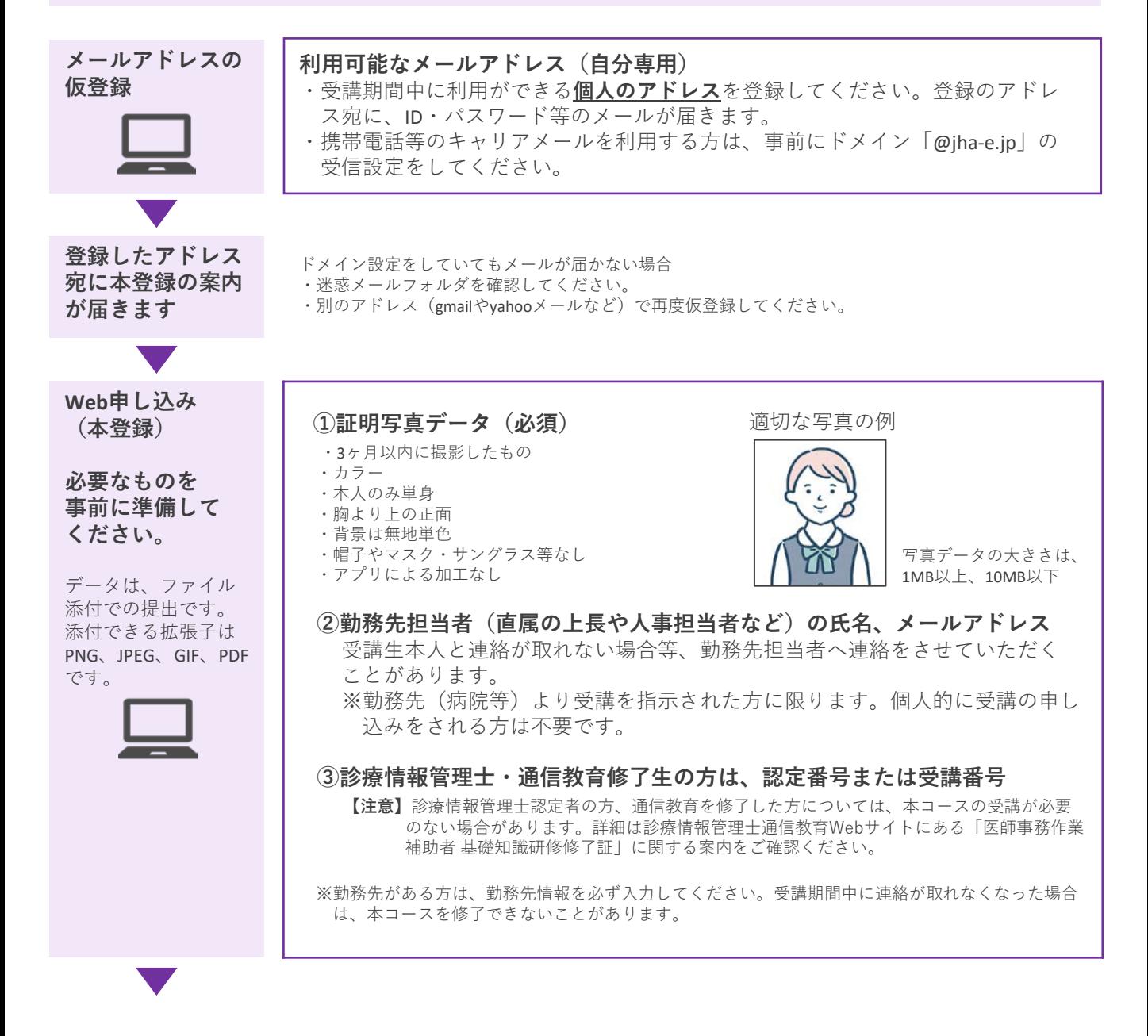

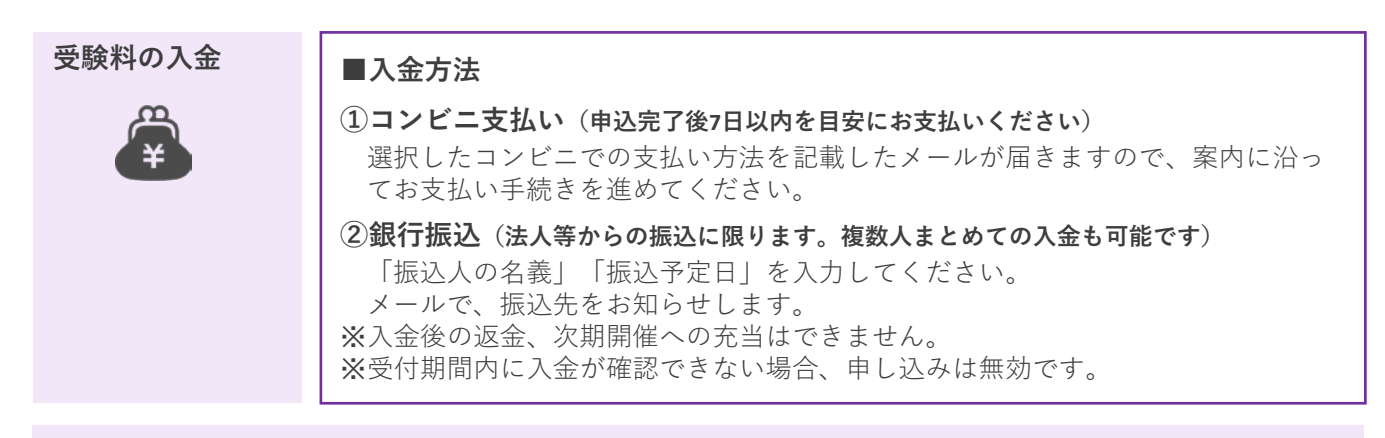

## **以上で、Web申し込み(本登録)と受講料の入金は完了です。**

※本登録、入金後に届いた完了メールは受講修了まで大切に保管してください。

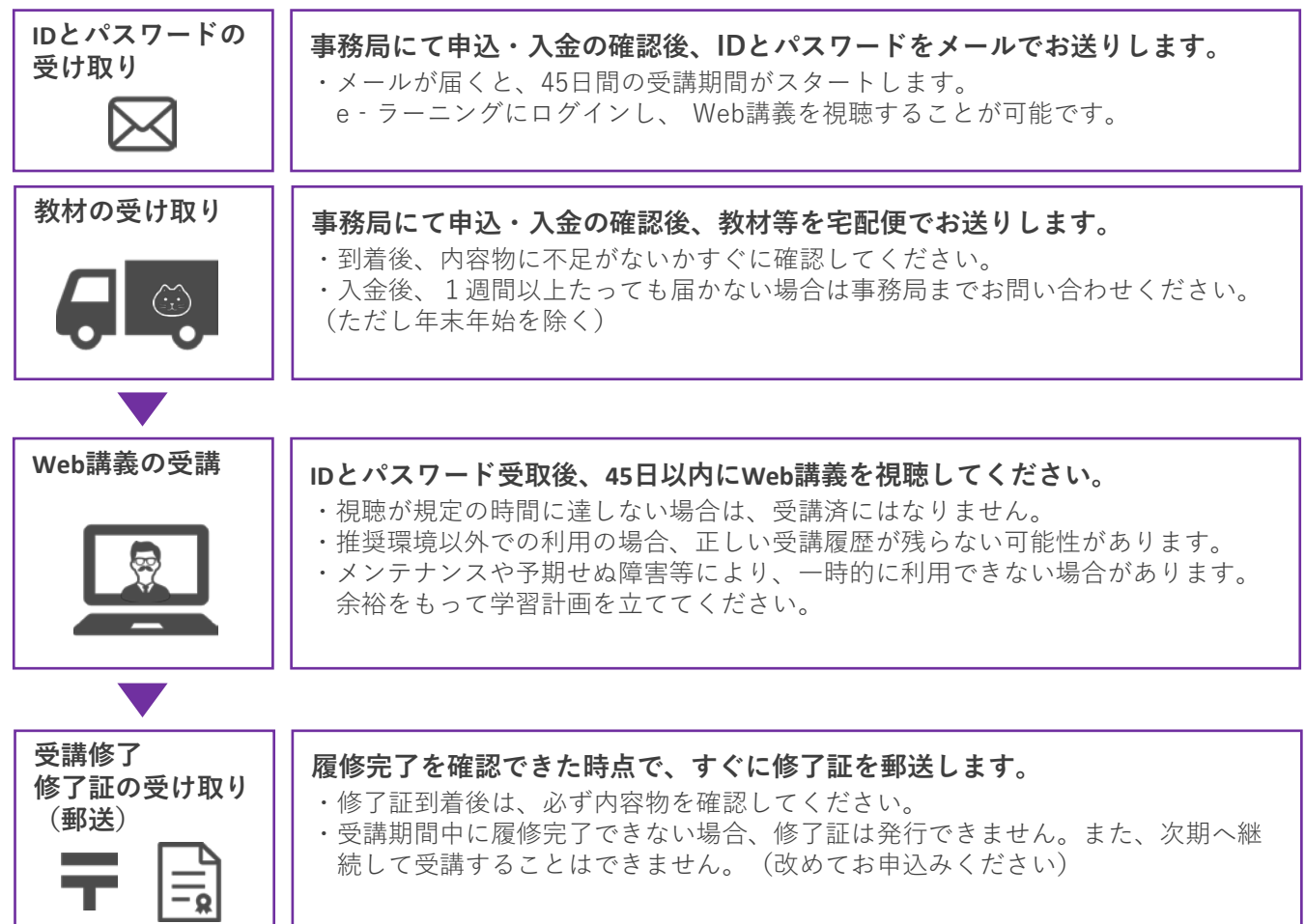

# **修了生の声**(アンケートより)

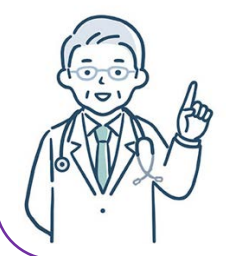

- ・他職種から転職で医師事務作業補助者になりました。当初は全く分からず、困惑する日々でし たがこの講義を受けたことで、業務に対して少し自信が持てました。 ・講師の先生方の個性豊かな説明と医療現場の背景や起源を学ぶ良い研修でした。先生方からの 応援メッセージも心が温かくなりました。医療関係は初めての職場ですが、当院の戦力と なって患者様やスタッフのために尽力出来たらと思いました。 ・どの科目も構成や話のスピード、抑揚等飽きさせない内容になっていてあっという間に
- 終わってしまいました。また深く勉強がしたいというが意識が強くなりました。 ・業務を行う上で本当に役に立つ講義でした。今回の研修会で得た知識を活かし一日でも
- 早く一人前の医師事務作業補助者として活躍していきたいと強く感じています。

## **医師事務作業補助者コース Q&A**

**複数名の申し込みを希望します。紙の申し込み、 または人事担当が代理で全員分のWeb手続きは できますか?**

お申込みは個別のWeb方式のみです。生年月日や 自宅住所等、個人情報の入力が必要ですので、手 続きはご本人が行ってください。

#### **受講料のコンビニ支払いを選びましたが、病院 からの銀行振込に変更できますか?**

事務局へご連絡ください。

**同じ日に、同じ病院から複数名申し込みました。 受講料をまとめて銀行振込にしたいのですが、 可能ですか?**

事務局へご連絡ください。

### **受講料の領収書は発行できますか?**

事務局までメールでお知らせください。 メールの件名:医師事務・領収書希望 本文:①氏名、②ID、③連絡先電話番号、④支 払った方法(コンビニまたは銀行振込)、⑤領収 書の宛名、⑥領収書の送付先住所

日本病院会教育課 ijiho@jha-e.jp

#### **登録完了メールを受信したら、 入力が違っていました。修正はできますか?**

事務局までメールでお知らせください。 メールの件名:医師事務・申込内容修正希望 本文:①氏名、②ID、③変更項目、④修正内容 の詳細

日本病院会教育課 ijiho@jha-e.jp

#### **リポート等、提出課題はありますか?**

郵送での提出課題(院内研修リポート)はありま せん。 32時間の研修は、e-ラーニングのWeb講義のみで す。

**携帯電話のメール(キャリアメール)でも 登録できますか?**

登録できます。携帯電話のメールアドレスの場合 は、事前にドメイン「@jha-e.jp」の受信設定をし てください。 仮登録時にこちらからのメールが受信できない場 合は、フリーメール(gmailやyahoo!メールなど) をご利用ください。

### **病院の人事担当です。申込者が長期休職となり ました。受講料は返金してもらえますか?**

受講開始前であっても受講料の返金、また次回へ の充当等はできません。

#### **氏名で入力できない漢字があります。**

旧字体には対応していませんので、入力可能な代 用文字を入力してください。

#### **証明写真は、スマホの自撮りでもいいですか?**

必要な条件を満たしている写真を用意してくださ い。アプリで加工した写真、プリントされた写真 や運転免許証をスマホで撮ったもの等は受理でき ません。

#### **受講するにあたり、病院管理者(理事長、院 長)の承諾は必要ですか?**

2023年4月より、病院管理者(理事長、院長)の 承諾は不要になりました。自己研鑽や転職等を理 由に個人で受講を希望する場合でも、お申し込み いただけます。

**データの添付ができません。 入力がエラーになり、申し込みが進みません。**

### **など、Web申し込みが上手くいかない場合の 問い合わせ先**

まず「日本病院会の医師事務作業補助者コースに 関する問い合わせ」であることを伝えてください。 システムに詳しい者が対応可能です。

学研メディカルサポート TEL 03-6431-1228 (平日9時~18時) [問合せフォーム](https://pf.gakken.jp/user/op_enquete.gsp?sid=GNS&mid=003515Gn&hid=9ksZvPEUv_0)

#### **本コースに関する情報は [診療情報管理士通信教育](https://jha-e.jp/)Webサイト でお知らせします**

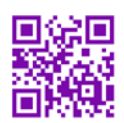

**問合先 一般社団法人日本病院会 教育課 03-5215-6647(平日10時~17時) ijiho@jha-e.jp**

# **医師事務作業補助者コース オンライン研修会(e-ラーニング)の概要**

#### **視聴期間**

2023/3/10 更新

ID とパスワードのメールが届いてから**『45 日間』**(期間内いつでも視聴可能) ※期間外の視聴は認められませんので、必ず期間内に全ての講義を視聴してください。

#### **推奨受講環境**

e-ラーニングは普段ご利用いただいているパソコン、スマートフォン、タブレット端末でご受講いただけますが、システムが 安定して動作するためには、下記の環境をご利用いただくよう推奨しています。

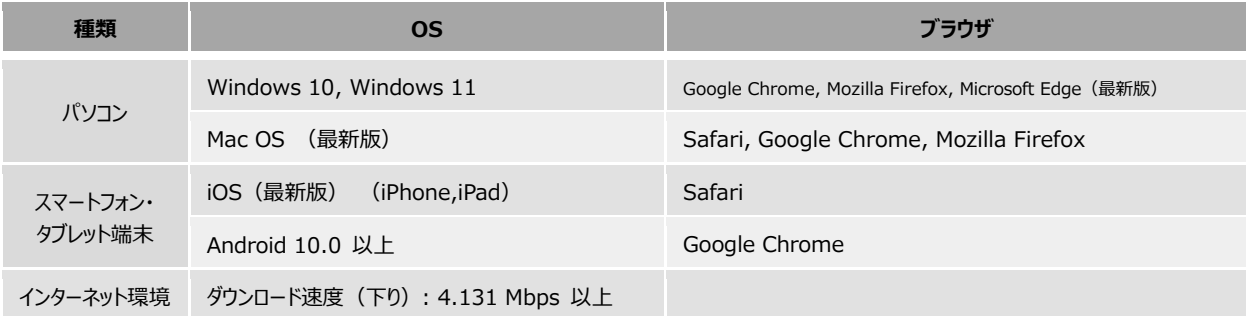

e-ラーニングの受講には通信事業者へのパケット通信料が別途発生します。また、ご契約内容によっては通信量が多い場 合、通信速度を制限される場合もございますのでご注意ください。

#### **通信容量について**

【参考】スマホ・タブレット端末で講義動画を視聴した場合の通信容量の目安

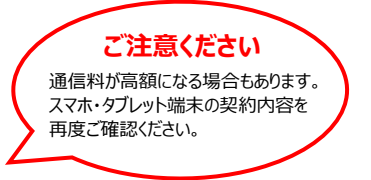

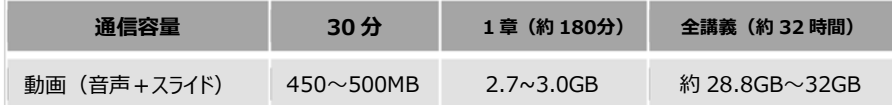

※再生開始時に、動画再生用プログラムをダウンロードするため 動画を中断・再開した場合には、上記の目安より通信容量 が多くなる可能性があります。

#### **オンラインでの視聴についての注意**

本コースは、医師事務作業補助体制加算の指定要件に対応しており、研修時間が 32 時間と決まっています。 以下の注意事項を厳守していただきますようお願いします。

- ・講義動画を視聴するときは、ご自身の ID とパスワードにて視聴する。
- ・複数人で ID やパスワードを共有したり、同じ画面で視聴しない。
- (著作権上問題があるだけでなく、その ID の受講者に対しての受講履歴が残りません) ・受講動画の録音・録画は禁止。

#### **視聴時の操作ついての注意**

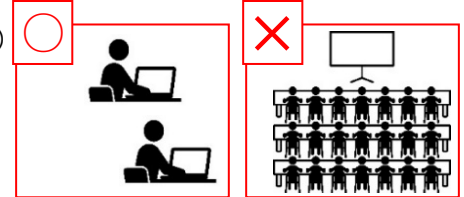

※長時間の無操作(画面遷移発生しない状態)では、3 時間で接続が切断されます。

※講義視聴を中断または終了するときは、必ず 画面上の「中断」や「終了」のボタンを押してください。 次の①~⑤のような場合、視聴履歴が正常に残らない場合があります。 ①ブラウザのウインドウやタブを閉じる。 ②スマホのブラウザアプリを閉じる。 ③ネットワークが切断される。 ④視聴中に別のブラウザや端末から同じ ID でログインする。 ⑤非推奨のブラウザやアプリ、ゲーム機から視聴する。

※講義をすべて視聴した後、受講済のマークになっているか確認をしてください。

視聴期間終了後の視聴はできませんので、期間終了前にすべての講義が「受講済」になっていることを確認してください。

**その他**

・期限内にオンライン研修(e-ラーニング)の講義が視聴できない場合は、修了できませんのでご注意ください。